## **Guida all'utilizzo della Carta Servizi**

Per poter accedere alle Tariffe Privilegiate riservate alla "Carta Servizi" è necessario effettuare una breve registrazione sul sito www.mynet.blue utilizzando il PIN che ti è stato consegnato in fase di sottoscrizione del pacchetto di garanzie "Salute – Assistenza Plus".

*Come fare per usufruire delle Tariffe Privilegiate?*

- Entrando nel sito **www.mynet.blue** e inserendo il PIN, potrai procedere con la tua registrazione inserendo, oltre ai tuoi dati anagrafici, quelli dei componenti del tuo nucleo familiare per cui vorrai beneficiare delle Tariffe Privilegiate. Per qualsiasi dubbio puoi consultare la "Guida alla navigazione" disponibile nel sito.
- Dopo aver inserito i dati potrai scegliere tra il Servizio Odontoiatrico "Dr. Smalto" e/o il Servizio Medico "Dr.ssa Diagnosi" individuando la struttura che più risponde alle tue esigenze utilizzando la funzione di ricerca presente nel sito. Dopo aver verificato i dati inseriti potrai stampare il voucher da portare con te presso la struttura.

Attenzione: La scelta e la stampa del voucher non costituiscono una prenotazione. Per fissare un appuntamento è necessario contattare il centro scelto.

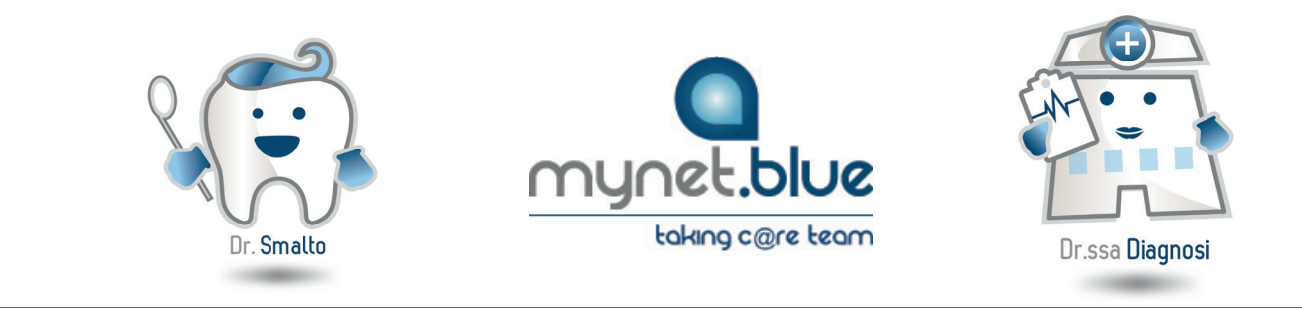